## $1/2$

## Firefox и GPO (Групповые Политики)

Firefox + GPO = головная боль, т.к. Mozilla Corp постоянно что-то меняют и перепиливают без малейших попыток поддержки legacy.

Итак, самый простой способ, который во-первых рабочий и во-вторых быстро прикручивается.

Идем на https://mozillagpo.sourceforge.io/ и читаем документацию. Качаем с https://sourceforge.net/projects/mozillagpo/ последнюю версию.

Что для чего нужно:

- gpo.cfg это запускалка автоконфигурации GPO
- autoconfig.js в этом файлике принудительно подключается использование автонастройки (файл gpo.cfg)
- gpo.jsm это как раз тот файл что читает и применяет настройки
- Папка PolicyTemplate с файлами \*.admx и \*.adml настройки GPO

Куда копировать файлы:

- qpo.cfg в папку C:\Program Files\Mozilla Firefox\
- Папка defaults\pref с файлом autoconfig.js в папку C:\Program Files\Mozilla Firefox\defaults\pref\
- Папка gpo\modules с файлом gpo.jsm в папку C:\Program Files\Mozilla Firefox\gpo\modules
- Папка PolicyTemplate с содержимым скопировать на контроллер домена в C:\Windows\PolicyDefinitions (или, предпочтительнее, в центральное хранилище административных шаблонов - подробнее тут: http://winitpro.ru/index.php/2014/04/02/admx-group-policy-central-store/)

Логика работы:

- На рабочую станцию копируются файлы для применения настроек
- Пользователь через GPO получает настройки
- При запуске Firefox (а так же 1 раз в час, это регулируется в файле gpo.cfg) эти настройки применяются для текущего пользователя
- Если пользователь не получает настройки из GPO он работает с настройками по умолчанию (которые может менять как угодно)

Я делаю копирование через GPO: Конфигурация пользователя → Настройка → Конфигурация Windows  $\rightarrow$  Файлы

Далее необходимо настроить политику в GPO. Создаем новую, открываем Конфигурация пользователя → Политики → Административные шаблоны → Mozilla → Firefox. Там мы видим 2 типа настроек: Default Prefs и Lock Prefs. Разница между ними в следующем: если настроены Lock Prefs то они применяются принудительно и пользователь не сможет их изменить, а Default Prefs применяется только если пользователь их не устанавливал самостоятельно (иначе они не применяются).

Т.к. настроек у Firefox не просто много а ОЧЕНЬ много, их можно добавлять самостоятельно в параметр «Настройки дополнительных параметров» - они будут применяться без проблем.

## **Список полезных настроек**

- browser.shell.checkDefaultBrowser=true Проверять что Firefox является основным браузером
- app.update.enabled=false Отключение автообновления
- app.update.auto=false
- app.update.mode=0
- app.update.service.enabled=false
- browser.rights.3.shown=true не показывать «Знайте ваши права…»
- browser.startup.homepage\_override.mstone=ignore не показывать «Что нового…»
- pdfjs.disabled=true отключить встроенную pdf-читалку
- shumway.disabled=true отключить конвертер flash в javascript
- plugins.notifyMissingFlash=false отключить предложение по установке Flash
- plugins.hide infobar for outdated plugin=true отключить проверку на устаревшие плагины
- datareporting.healthreport.service.enabled=false отключить мониторинг здоровья браузера
- datareporting.healthreport.uploadEnabled=false
- datareporting.policy.dataSubmissionEnabled=false отключить отправку данных
- toolkit.telemetry.enabled=false Отключение телеметрии
- toolkit.telemetry.rejected=true
- toolkit.telemetry.prompted=2
- browser.tabs.warnOnClose=false отключить уведомление при закрытии нескольких вкладок

[Устарело, но в принципе работает] Описание тут: <http://www.k-max.name/linux/avtorizaciya-autentifikaciya-squid/>

Файлы брать здесь: [http://www.frontmotion.com/FMFirefoxCE/download\\_fmfirefoxce.htm](http://www.frontmotion.com/FMFirefoxCE/download_fmfirefoxce.htm) можно взять для 2008 и 2003

Для управления Firefox средствами групповых политик можно использовать <http://sourceforge.net/projects/firefoxadm/>[только для 2003]

[firefox](https://wiki.rtzra.ru/tag/firefox?do=showtag&tag=firefox), [GPO](https://wiki.rtzra.ru/tag/gpo?do=showtag&tag=GPO)

From: <https://wiki.rtzra.ru/> - **RTzRa's hive**

Permanent link: **<https://wiki.rtzra.ru/software/firefox/firefox-gpo>**

Last update: **2018/02/19 14:52**

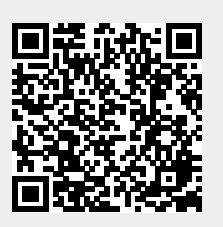